## camera and the Simplicity Document Camera when deciding the best video camera source to choose while using Skype.

1. Make sure the document camera is connected

Many CCSD teachers are fortunate to have the Simplicity Document Camera in their room. This particular model functions as a video camera in addition to being a document camera. Teachers now have a choice between their laptop

Ö٠

File

Tools

Meet Now

Show Menu Bar

Using Your Simplicity Cam With Skype

- 2. Open Skype for Business
- 3. Select Settings

4. Select Tools.

5. Select Video Device Settings.

 Courtney Teague Available Set Your Location -0 Ë 2 Find se STATUS GROUPS RELATIONSHIPS NEW A FAVORITES OTHER CONTACTS (0/0) To add contacts, drag from another group or add from search 4 TTIS (2/11)

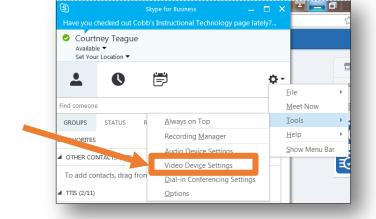

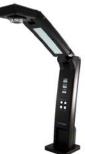

Ø.

å+

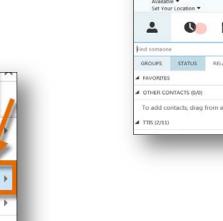

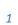

6. Select Video Device.

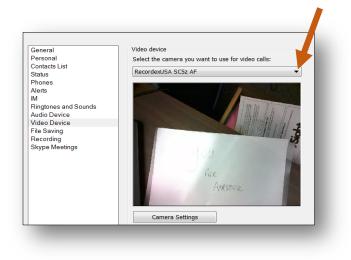

7. Click arrow select "RecordexUSA" as the camera choice to use for video calls.

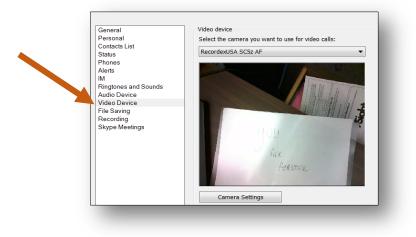

8. Select OK.